## **Library Quick Start Guide**

**Our Reference Library is organized into four individual libraries: [FAQs-Listings,](https://listingcenter.nasdaq.com/MaterialHome.aspx?mcd=LQ) [Staff Interpretation Letters,](https://listingcenter.nasdaq.com/MaterialHome.aspx?mcd=SI) [FAQs –](https://listingcenter.nasdaq.com/MaterialHome.aspx?mcd=MR) [Market Regulation,](https://listingcenter.nasdaq.com/MaterialHome.aspx?mcd=MR) and [Listing Council](https://listingcenter.nasdaq.com/MaterialHome.aspx?mcd=CD)  [Decisions.](https://listingcenter.nasdaq.com/MaterialHome.aspx?mcd=CD)**

**All of these libraries are accessible from the [Listing Center home page](https://listingcenter.nasdaq.com/home.aspx) under Listing-US menu.**

**Here are a few steps to help you get started.** 

**1. Select a Library and Category. Each library is organized into categories. Our most popular material is accessible from the category boxes on the landing page for each library.**

**2. Conduct a customized search. You can access all the materials through the [Advanced Search page](https://listingcenter.nasdaq.com/Material_Search.aspx?mcd=LQ) from the Listing-US Menu or any of the main landing pages.** 

**2a. Search across our reference libraries. Narrow your search results by searching one reference library at a time or expand your results by searching across multiple libraries. Each library is color coded, making search results coming from each library easy to differentiate.** 

**2b. Conduct a complex search, using any combination if categories, subcategories and keywords. You can even make multiple selections from our list boxes by pressing and holding the Ctrl Key.** 

**3. Print your search results by selecting the Printer Friendly View link, which will generate and Adobe PDF view of your search results.** 

**4. Email your search results by selecting the Mailto link. The link will appear after a search is executed. Select it and send colleagues and email link to one specific item or a targeted group of Reference Library materials.** 

**5.** Select the Info Tools **(i)** icon which **appears on the Advanced Search and landing pages to learn more about our reference materials and how to best utilize our advanced search functionality.** 

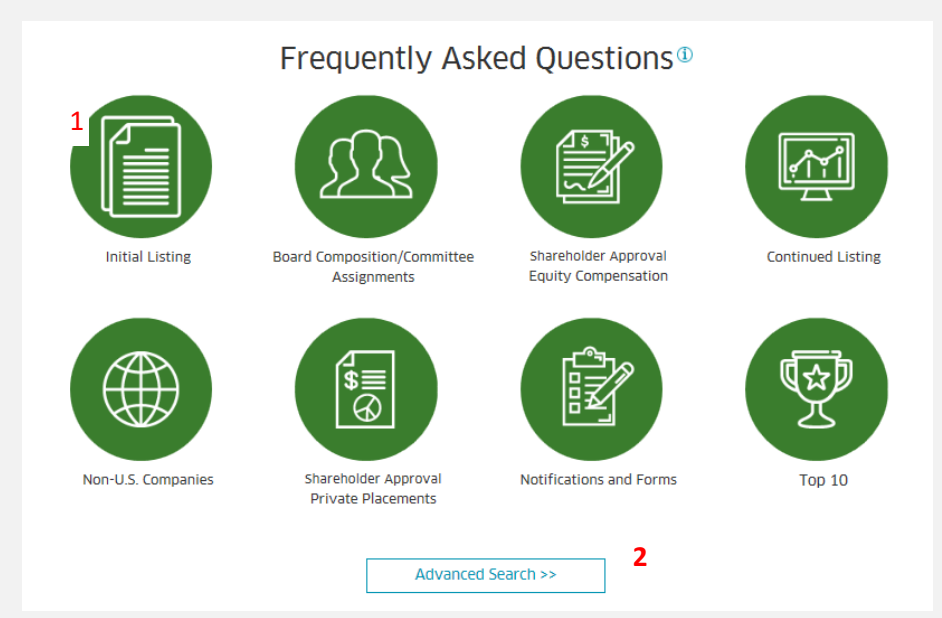

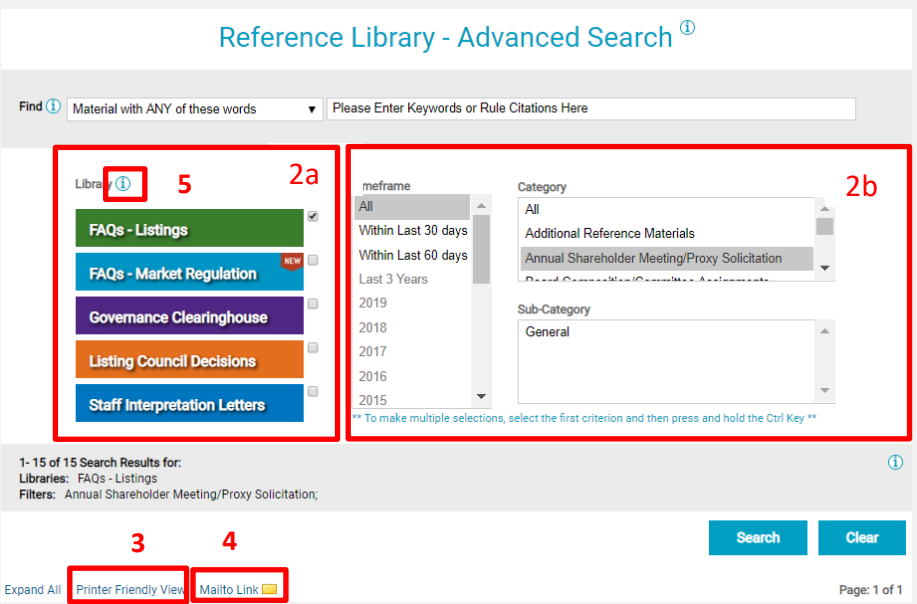

## **Additional Resources**

**If you need assistance with the Reference Library or want to give us feedback, we'd love to hear from you. Contact us at +1 301 978 8008 or email [comments@nasdaq.com.](mailto:comments@nasdaq.com)**